### **gb consite GmbH**

**Geomarketing Software**

# **Tracking in MultiRoute Go! & Tour!**

Mit Hilfe einer kostenfreien App zum Tracking (Traccar Client) lassen sich live die Zusteller in ihren Trägerbezirken oder auch die Speditionsfahrzeuge auf Ihren Touren verfolgen. Fahrten werden historisiert und lassen sich auch im Nachgang überprüfen.

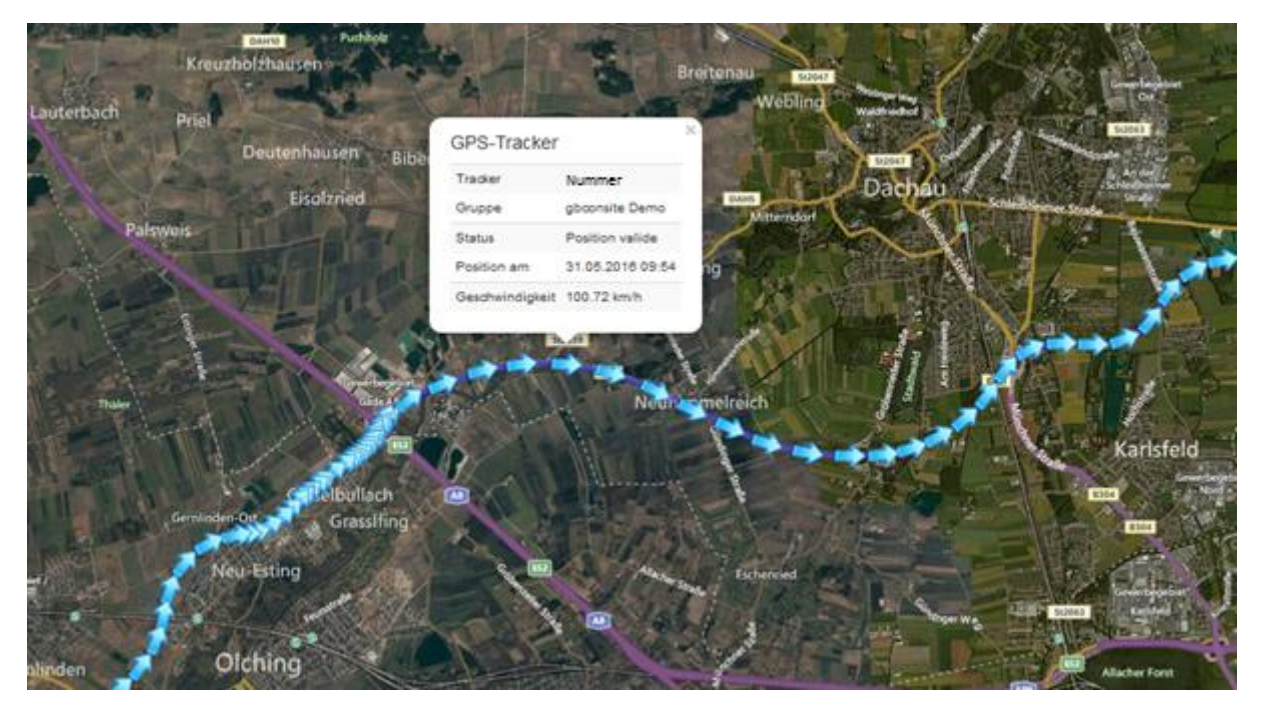

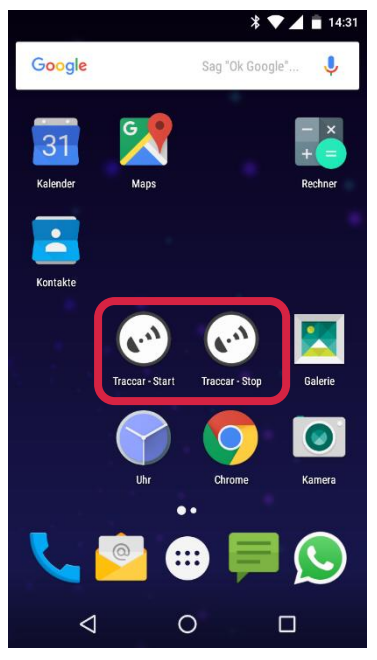

Sehen Sie in Echtzeit die Position und auch die Geschwindigkeit Ihres Fuhrparks. Durch die Historisierung der getrackten Touren können Zeit-/Lieferverzögerungen analysiert werden.

Das Tracking läuft mit Hilfe einer auf einem mobilen Endgerät installierten App, die an- und auch ausgeschaltet werden muss. Damit genügt sie auch den datenschutzrechtlichen Anforderungen, da sie nur zur Tourenplanung und Einsatzkoordinierung eingesetzt wird.

#### Beispiel:

Der Zusteller der Tageszeitung wartet auf das Speditionsfahrzeug an der Abladestelle. Nach 10 Minuten Warten im Regen ruft er den zuständigen Gebietsleiter an, der ihm mitteilen kann, wo sich das Speditionsfahrzeug befindet. Die Arbeitszeit dieses Zustellers verlängert sich an diesem Tag um die Wartezeit. Diese lässt sich auf Grund des Trackings dokumentieren und begründen.

Die App ist geeignet für die Verwendung in Fahrzeugen, aber auch Zusteller, die zu Fuß unterwegs sind, können darüber getrackt werden.

### **gb consite GmbH**

 $\mathbb{R}$   $\mathcal{O}_4$ 

**Geomarketing Software**

#### **Installationshinweise**

Android:<https://play.google.com/store/apps/details?id=org.traccar.client> Apple iOS[: https://apps.apple.com/us/app/traccar-client/id843156974](https://apps.apple.com/us/app/traccar-client/id843156974) 

Sie müssen einmalig die Einstellungen für den Traccar-Client auf Ihrem Smartphone vornehmen (die Gerätekennung erhalten Sie von uns!):

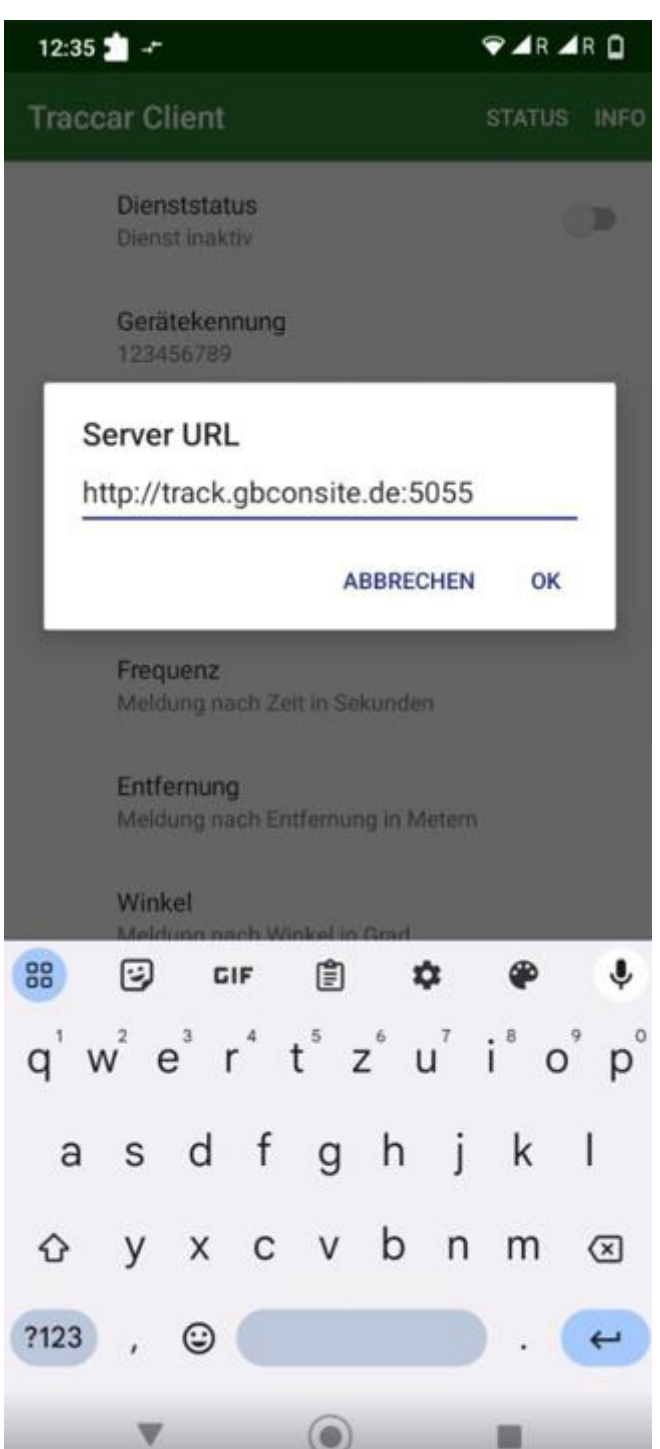

- Gerätekennung: XXXXXXX
- Serveradresse:

http://track.gbconsite.de:5055

- Positionsgenauigkeit: Hoch
- $\bullet$  Frequenz: 5 (zu Fuß) oder 60 (Kfz)
- Entfernung: 10
- Winkel: 30
- Datenherkunft: gemischt

#### **Bitte nicht vergessen, GPS auf Ihrem mobilen Endger‰t zu aktivieren!**

Das Tracking-Modul lässt sich auch offline verwenden (ohne mobile Daten). Nach Beendigung synchronisieren Sie einfach den Track und dieser erscheint in MultiRoute Go! & Tour! für eine Nachbetrachtung.

#### **Widgets**

In der Android-Version können Sie sich Start- und Stopp-Widgets auf dem Startbildschirm hinzufügen, sodass das Tracking mit einem Klick an oder ausgeschaltet werden kann. Hierzu drücken Sie auf Ihrem Startbildschirm drei Sekunden auf eine freie Stelle, sodass das Kontextmenü erscheint.

Dort klicken Sie auf **Widgets** und suchen dann nach **Traccar**. Fügen Sie dann einmal eine Verknüpfung Dienst starten und **Dienst stoppen** hinzu.

Auf iOS müssen Sie zum Aktivieren und Deaktivieren den **Dienststatus** auf aktiv/inaktiv setzen.

## **gb consite GmbH**

### **Geomarketing Software**

Das Tracking-Modul lässt sich auch offline verwenden (ohne mobile Daten). Nach Beendigung synchronisieren Sie einfach den Track und dieser erscheint in MultiRoute Go! & Tour! für eine Nachbetrachtung.

#### **Interesse?**

Weitere Fragen hierzu beantwortet Ihnen gerne Alina Erke, Fon 089 30 90 52 97-5, [alina.erke@gbconsite.de.](mailto:alina.erke@gbconsite.de)